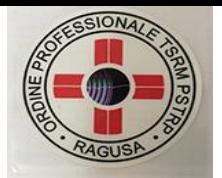

# GUIDA ALL'UTILIZZO DELLA PIATTAFORMA GOTOWEBINAR PER PARTECIPARE ALL'ASSEMBLEA ORDINARIA DEL 5/12/2020

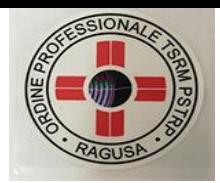

#### Fase di iscrizione agli eventi:

Gli iscritti riceveranno una mail di invito alla partecipazione dell'assemblea contenete un link (bottone "Iscriversi ora") che permetterà di accedere al form di iscrizione all'evento direttamente sulla piattaforma GoToWebinar

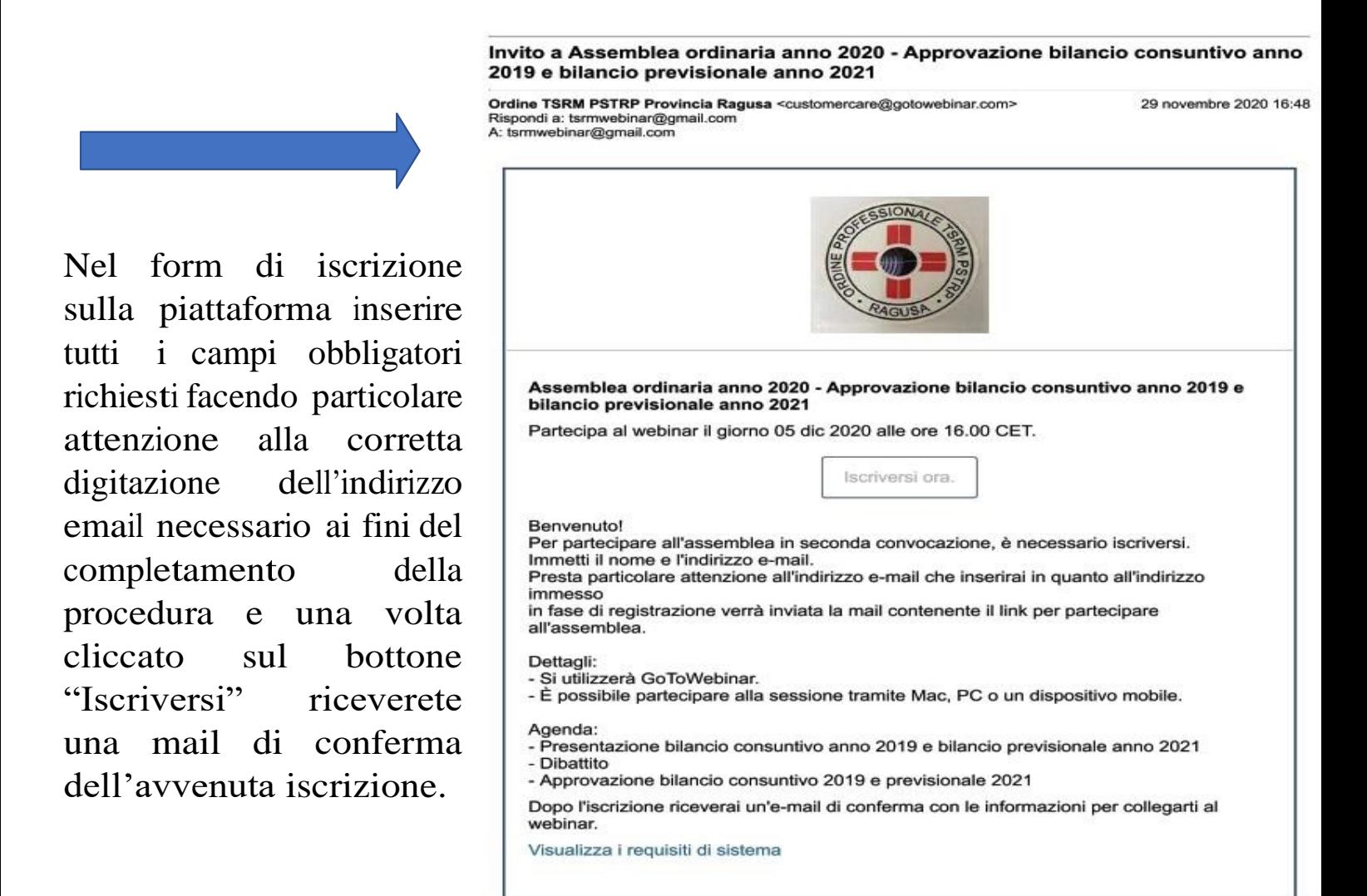

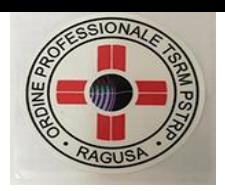

#### Email di conferma avvenuta iscrizione:

All'indirizzo email inserito in fase di iscrizione verrà inviato in automatico dalla piattaforma una email di conferma, questa email conterrà il LINK «Partecipa al webinar» che servirà per accedere all'evento il giorno e all'orario prestabilito. Il giorno dell'evento riceverete in ogni caso un'email di promemoria che ricorda all'utente che a breve inizierà la sessione, anche in questa email sarà presente il LINK «Partecipa al webinar»

.

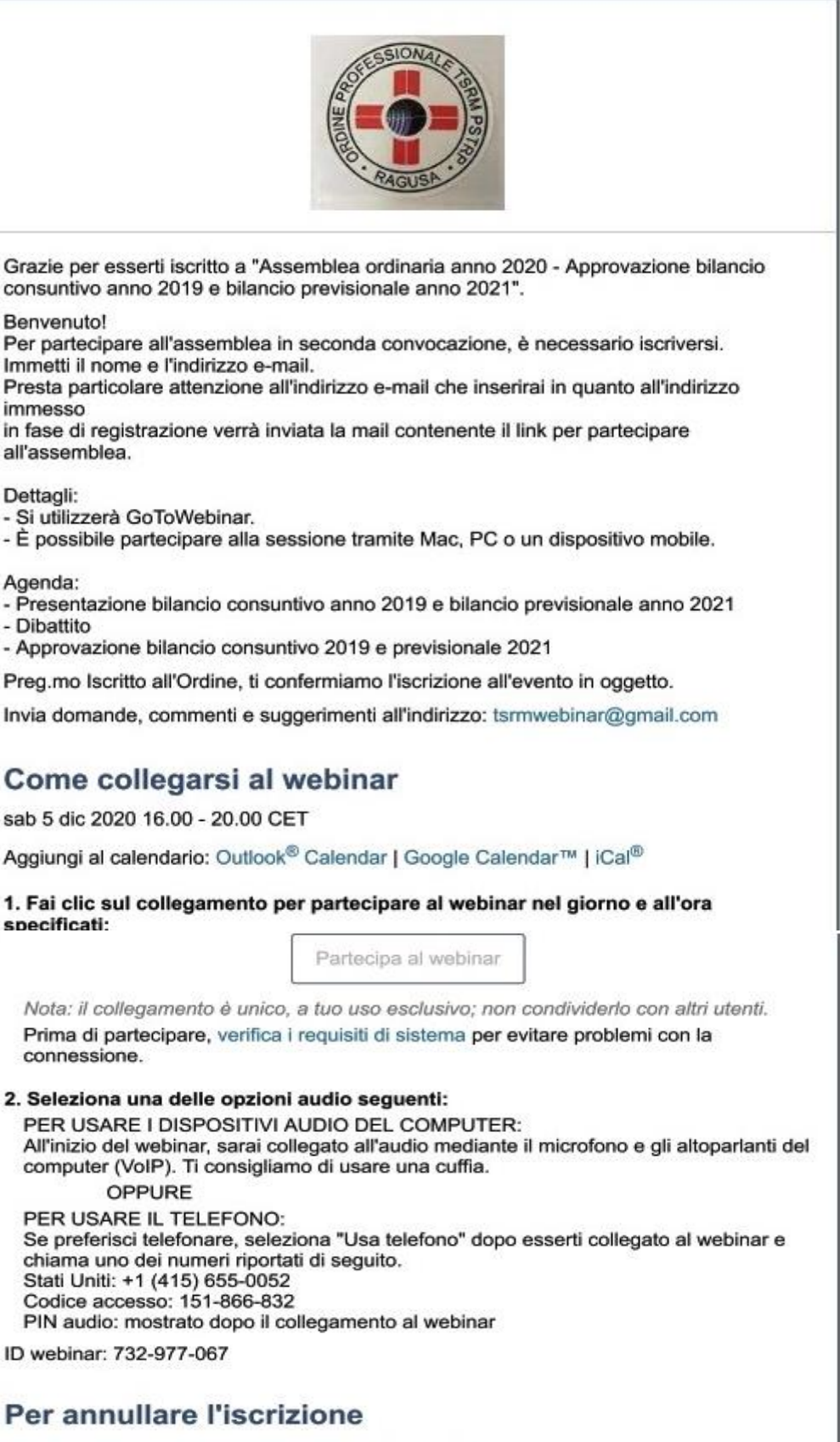

Se non puoi partecipare al webinar, puoi annullare l'iscrizione in qualunque momento.

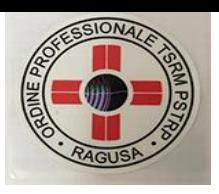

### Gestione partecipazione

Cliccando sulla freccia si può aprire o nascondere la dashboard

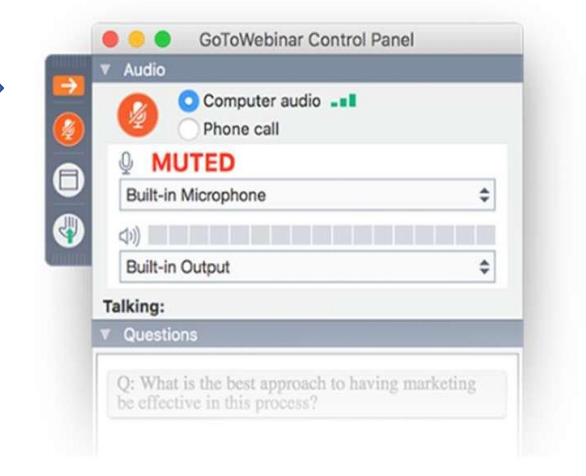

All'avvio della sessione, il pannello di controllo di GoToWebinar verrà visualizzato sullo schermo.

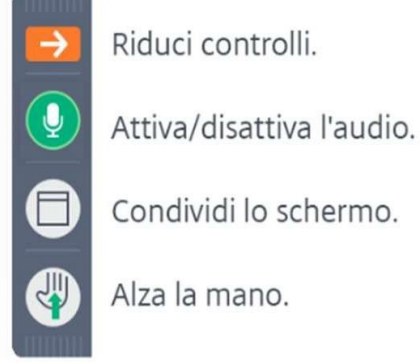

Utilizza queste icone per gestire la tua partecipazione.

Cliccando sul triangolino bianco si può aprire o nascondere il pannello chat; si può anche decidere di estendere la finestra dei moduli (chat, domande) cliccando su questa icona

Sia i messaggi via chat che le domande potranno essere indirizzati a :

- a tutti
- a un singolo partecipante
- al relatore (Presidente)

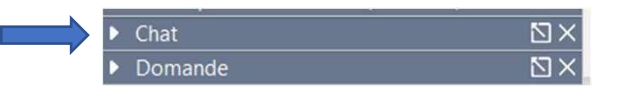

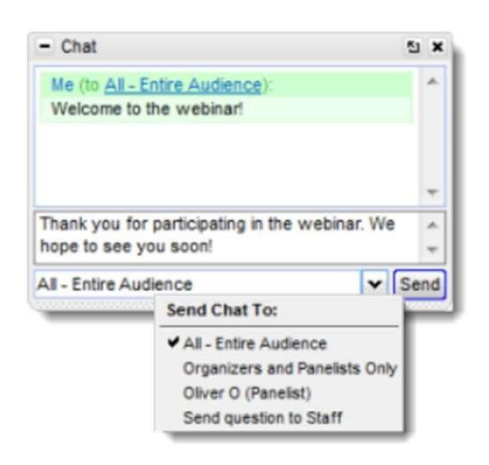

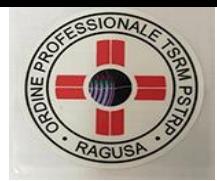

## Risoluzione problemi

Al seguente link il supporto a tutte le domande o i problemi che si riscontrano: https://support.logmeininc.com/it/gotowebinar

Per problemi di audio sulla piattaforma al seguente link le procedure di risoluzione: https://support.logmeininc.com/it/gotowebinar/help/how-do-i-fix-audiofeedback-echo-static-during-my-session-g2w050049

Come partecipare a un webinar guida ufficiale: https://support.logmeininc.com/it/gotowebinar

Contatta l'Ordine [\(ragusa@tsrm.org\)](file:///C:/Users/Utente/Downloads/ragusa@tsrm.org) per eventuali chiarimenti

Infine per problemi durante l'assemblea contatta il ns. consulente Ing. Antonio Ucchino al numero 3385854884